**Adobe Photoshop CS3 Crack File Only With Full Keygen**

# [Download Setup +](https://shoxet.com/2sl2au) [Crack](https://shoxet.com/2sl2au)

## **Adobe Photoshop CS3 Crack Product Key Full [Latest]**

Step 1: Select the photo you want to use You need a good image to start with. It can be a photo of a current event, a person, or place. Make sure the image is at least 400 dpi and roughly  $11'' \times 14''$ . \* www.google.com/graphics

### **Adobe Photoshop CS3 Crack + Activation Key Free Download**

One of the main benefits of using Photoshop Elements is that it works faster than Photoshop. However, it's easy to use and you can do amazing things with it. It's an excellent software that's worth a try. The product you want to download is Photoshop Elements version 21.0.0.14 or later. The installer is around 15 MB in size. For the installation of Photoshop Elements on a Mac, click on the installer in the right-bottom corner of your screen. For an installation on a Windows PC, click on the setup file directly. You can stop the installation when asked. Once the installation process is complete, you have Photoshop Elements installed. If you require any help in navigating your way around Photoshop Elements, here are some of our posts that may help you with your tasks: How to take Screenshots in Photoshop Elements How to create a Saved Artboard How to use Crop Tool in Photoshop Elements How to Create a Vector Drawing in Photoshop Elements How to use Clone Stamp in Photoshop Elements How to use Magnetic Lasso Selection How to use Paint Bucket Tool How to Use the Adjustment Layers in Photoshop Elements How to use the Clone Stamp Tool in Photoshop Elements How to use the Healing Brush Tool in Photoshop Elements How to Use the Transform Tool in Photoshop Elements How to Use the Mini Toolbar in Photoshop Elements How to Use Layer Styles in Photoshop Elements How to Use the Custom Menu in Photoshop Elements How to use the New Layer in Photoshop Elements How to Use the Rotate Tool in Photoshop Elements How to use the Direct Selection Tool in Photoshop Elements How to Use the Grid in Photoshop Elements How to Use the Boolean Tools in Photoshop Elements How to Combine Multiple Photos into One Photoshop Document Step-by-step guide: How to Use Photoshop Elements: 100% Free! What are the best photo editing tools for Mac? Top Best Products of 2020. Best Mac Macbook screen protectors of 2020. Best iPhone 11 / 11 Pro screen protectors of 2020. Best iPhone 11 Pro Max screen protectors of 2020. Best iPhone XS Max screen protectors of 2020. Best iPhone XS screen protectors of 2020. Best iPhone XR screen protectors of 2020. Best iPad Pro 10.5 screen protectors of 2020. Best iPad mini 4 screen protectors of 388ed7b0c7

### **Adobe Photoshop CS3 Crack +**

Q: Build fails using bower, grunt-webbase I have a very basic webapp that I want to start with node.js and then build it with grunt-webbase (I'm using this version of webbase: I've put all the js/css/images/fonts in the same directory and I run the following command: grunt webbase:start I get the following error: [webbase] Package 3 of 4 must be installed to start. Run npm -g install to install So I run the following npm install webbase Which results in a lot of output that looks like this: \$ npm install webbase npm http GET npm http 304 C:\Users\MyUser\Desktop\crm>grunt webbase:start Running "webbase:start" (webbase) task Running "bower:preinstall" (bower) task Running "bower" (bower) task C:\Users\MyUser\Desktop\crm>npm http GET npm http 304 C:\Users\MyUser\Desktop\crm>grunt webbase:start Running "webbase:start" (webbase) task Running "bower:install" (bower) task Running "publish" (bower) task Running "publish:client" (publish) task C:\Users\MyUser\Desktop\crm> Now, I have a few ideas about what is going on here. One, I don't know how to fix it; two, I don't know if a bunch of old packages and dependancies from the dependencies folder is interfering with the functions of webbase, or if my directory structure is too wobbly and I can't even find the path to the root. So to my question. How do I start my webapp with webbase. Can someone help me with a basic configuration or at least point me in the right direction? A: I think

#### **What's New In Adobe Photoshop CS3?**

\* \*\*Align\*\*. The Align tool can be used to straighten an image or line it up with another object. \* \*\*Arrange\*\*. You can use the Arrange tool to make your layers and objects move around the page, making it easier to place them in the image. \* \*\*Blur\*\*. You can blur an image by using the Blur tool. There's a version that does a box blur and a version that does a Gaussian blur. \* \*\*Burn\*\*. You can burn parts of an image using the Burn tool. There are several different ways to use the Burn tool, such as total or partial burning, both with or without a mask. \* \*\* Color\*\*. With the Color tool, you can change the color of an object or a whole image. There are various ways to choose a color. You can change the Hue, Saturation, and Lightness or the colors with Hue and Saturation, while Red, Green, and Blue (RGB) are used to change the colors individually. You can also use the eyedropper tool to choose colors for the Hue/Saturation settings. \* \*\*Colorize\*\*. You can use this tool to paint a new color over an image. This is often used to modify the background of an image. \* \*\*Colorize with\*\*. You can use this tool to make an image transparent or make it opaque. \* \*\*Combine Layers\*\*. You can use the Combine Layers tool to create a new, composite image. This tool is only available after you have multiple layers. \* \*\*Convert to\*\*. You can use the Convert to tool to turn your image into a specific type of file, for example, GIF. This tool is only available after you have multiple layers. \* \*\* Curves\*\*. You can use the Curves tool to edit the levels of your image. This tool is available after you have multiple layers. \* \*\*Dodge and Burn\*\*. You can use the Dodge and Burn tools to either lighten or darken an area of your image. There are different modes in which you can use both tools. \* \*\*Expand\*\*. You can use the Expand tool to make a selection larger or smaller. This is a very useful tool.

## **System Requirements:**

(Runtime: 12.5 Hours) "This course is designed to improve your basic understanding of the role of the Unit Administrator, the scope of your responsibilities, and how to execute the duties and responsibilities of your role. In addition to this course content, the University of Cincinnati also provides you with the following training modules which can be accessed at: www.uc.edu/training/operations/course.aspx?id=6947" Objectives: Upon successful completion of this course you will have a general understanding of how the unit administrator functions

Related links:

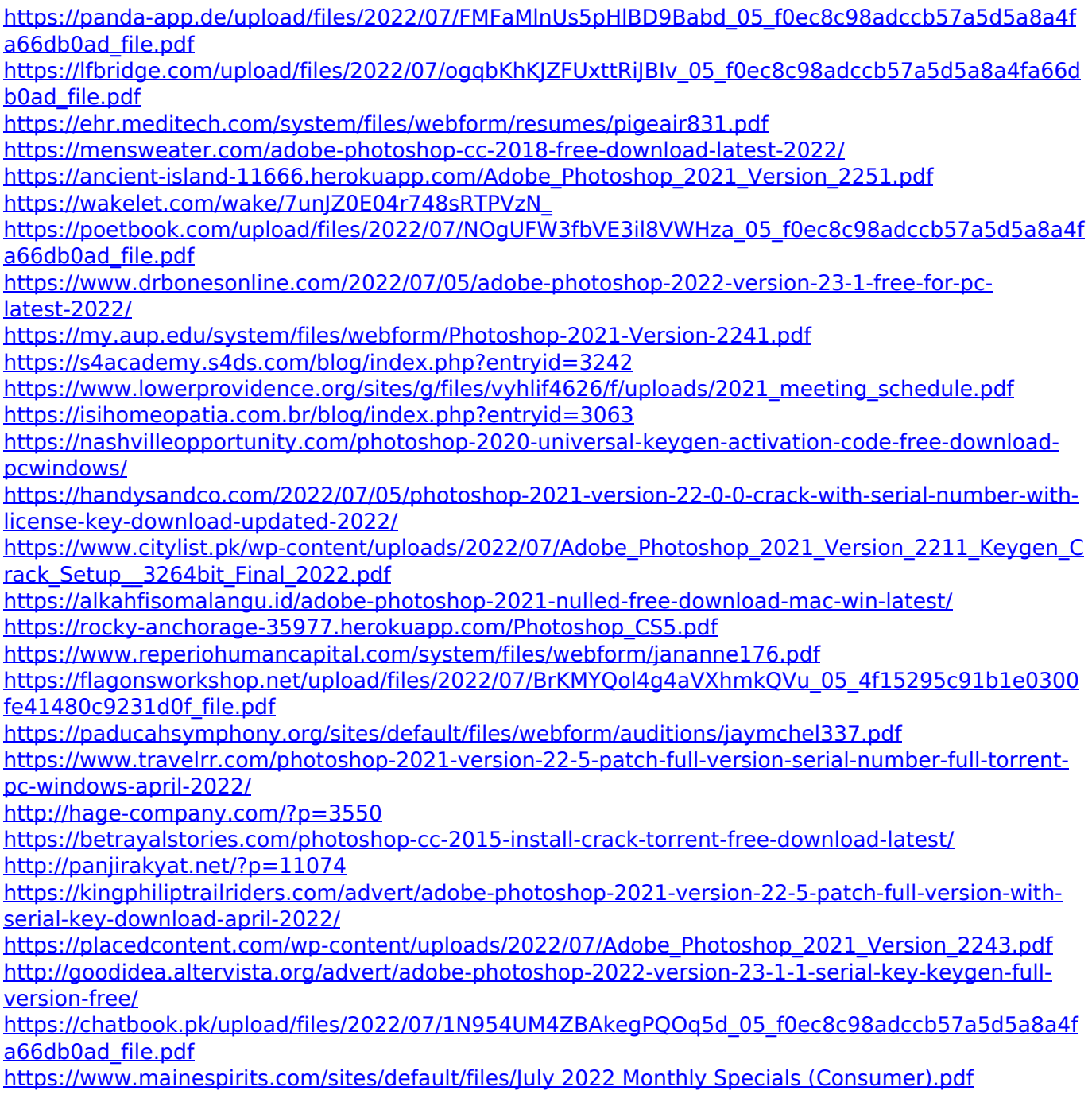

[https://fantasyartcomics.com/2022/07/05/adobe-photoshop-cc-2018-version-19-product-key](https://fantasyartcomics.com/2022/07/05/adobe-photoshop-cc-2018-version-19-product-key-download-latest/)[download-latest/](https://fantasyartcomics.com/2022/07/05/adobe-photoshop-cc-2018-version-19-product-key-download-latest/)